# **Outlook's "Quick Parts"**

## How to Set Up An E-News Template or Re-Use Repetitive Phrases in E-mail

- Do you find yourself often typing and retyping the same phrase, sentence, or paragraph over and over in your e-mails?
- Do you send out any e-newsletters/press releases and would like a way to quickly use the same format each time? (As I do with this one.)

In Outlook, you can create the text you wish to use and save it as a 'quick part'. (You can think of it as something that is forever in your clipboard to paste whenever you need it.)

#### To create the Quick Part:

- 1. In MS Outlook 2010, open a new email message.
- 2. Click into the body of the e-mail message, type in the words, phrase, paragraph, or text that you frequently use.
- 3. Select this text. (You can use the shortcut Ctrl-A to select all of the text.)
- 4. Click on the INSERT tab.
- 5. Within the text group, Click on the Quick Parts tab and select Save Selection to Quick Parts Gallery. Give your Quick Part a name and fill in other options if wanted.

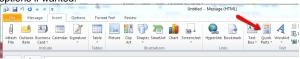

#### To use the Quick Part:

- 1. In an open email message, click into the body of the e-mail message.
- 2. Click on the insert tab, and then select Quick Parts, and click on the Quick Part you want to enter.

----

Watch how I take one of my weekly IT e-mails and transform it into a new template for an Erie County press release e-mail! http://screencast.com/t/IFD3rvdrf

### Related helpful links:

- CCE Staff Communications Page
  - Download CCE logos
  - Writing An Effective Press Release